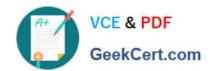

# 9L0-521<sup>Q&As</sup>

OS X Server Essentials 10.9 Exam

# Pass Apple 9L0-521 Exam with 100% Guarantee

Free Download Real Questions & Answers PDF and VCE file from:

https://www.geekcert.com/9I0-521.html

100% Passing Guarantee 100% Money Back Assurance

Following Questions and Answers are all new published by Apple
Official Exam Center

- Instant Download After Purchase
- 100% Money Back Guarantee
- 365 Days Free Update
- 800,000+ Satisfied Customers

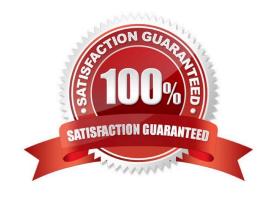

### https://www.geekcert.com/9I0-521.html

#### **QUESTION 1**

Using Server app, you are configuring email alerts to be sent to an OS X Server system administrator.

Which TWO of these server events can you set to trigger an alert? (Select 2)

- A. A user has exceeded his or her assigned disk quota for file sharing.
- B. New software updates are available for the server.
- C. An unsuccessful attempt was made to log in with the root account.
- D. A certificate has expired or is about to expire.
- E. The number of files on the server has exceeded a specified number.

Correct Answer: AB

#### **QUESTION 2**

What advantage is gained by configuring the Contacts service in OS X Server to provide LDAP searches?

- A. It lets admins integrate Microsoft Exchange Server with the Contacts service.
- B. It enables third-party contact management apps to be integrated with the Contacts service.
- C. It eliminates the need for users to configure the Contacts app to perform LDAP searches.
- D. It lets the Contacts service sync contact modifications to the LDAP server.

Correct Answer: C

#### **QUESTION 3**

In OS X, which is a valid method to reset permissions and ACLs on a home folder to their default settings?

- A. Start the computer from the OS X Recovery partition, open Terminal from the Utilities menu, enter resetpassword at the prompt, select the system volume and the user account, and click Reset.
- B. Start the computer from the OS X Recovery partition, select Password Reset from the OS XUtilities window, select the system volume and the user account, and click Reset.
- C. Open Disk Utility from the Utilities folder on the startup volume, select the volume with thehome folder, and click Repair Permissions.
- D. Select the user home folder in the Finder, choose Get Info, choose Reset Permissions from theaction pop-up menu, and authenticate as the user.

Correct Answer: A

## https://www.geekcert.com/9I0-521.html

2024 Latest geekcert 9L0-521 PDF and VCE dumps Download

#### **QUESTION 4**

Which statement best describes the selected question in the screenshot above?

- A. It is one of three stripes in a RAID set.
- B. It is one of three hard disks in a RAID set.
- C. It is one of three file systems on a partition.
- D. It is one of three partitions on a hard disk.

Correct Answer: D

#### **QUESTION 5**

Which statement best describes the function of Gatekeeper?

- A. To prevent users from opening untrusted applications.
- B. To prevent users from downloading untrusted applications.
- C. To prevent users from installing untrusted applications.
- D. To prevent users from installing viruses and trojan horses.

Correct Answer: A

Latest 9L0-521 Dumps

9L0-521 Practice Test

9L0-521 Braindumps